## **MUDULOS**

## **DIRF 2024 - Sistema Folha de Pagamento e Escrita Fiscal**

A geração da DIRF 2024 (Declaração do Imposto de Renda Retido na Fonte) referente ao anocalendário 2023 completo, está disponível a partir da versão 02.736 dos sistemas Grupo Módulos.

O objetivo deste manual e auxiliar os usuários dos sistemas Folha de Pagamento e Escrita Fiscal no preenchimento das informações e geração do arquivo da DIRF 2024.

A DIRF 2024 será a última entrega deste informativo, que passou a ser substituído pelas declarações mensais eSocial e EFD REINF (Série R-4000). Com isso, não teremos a entrega da DIRF 2025.

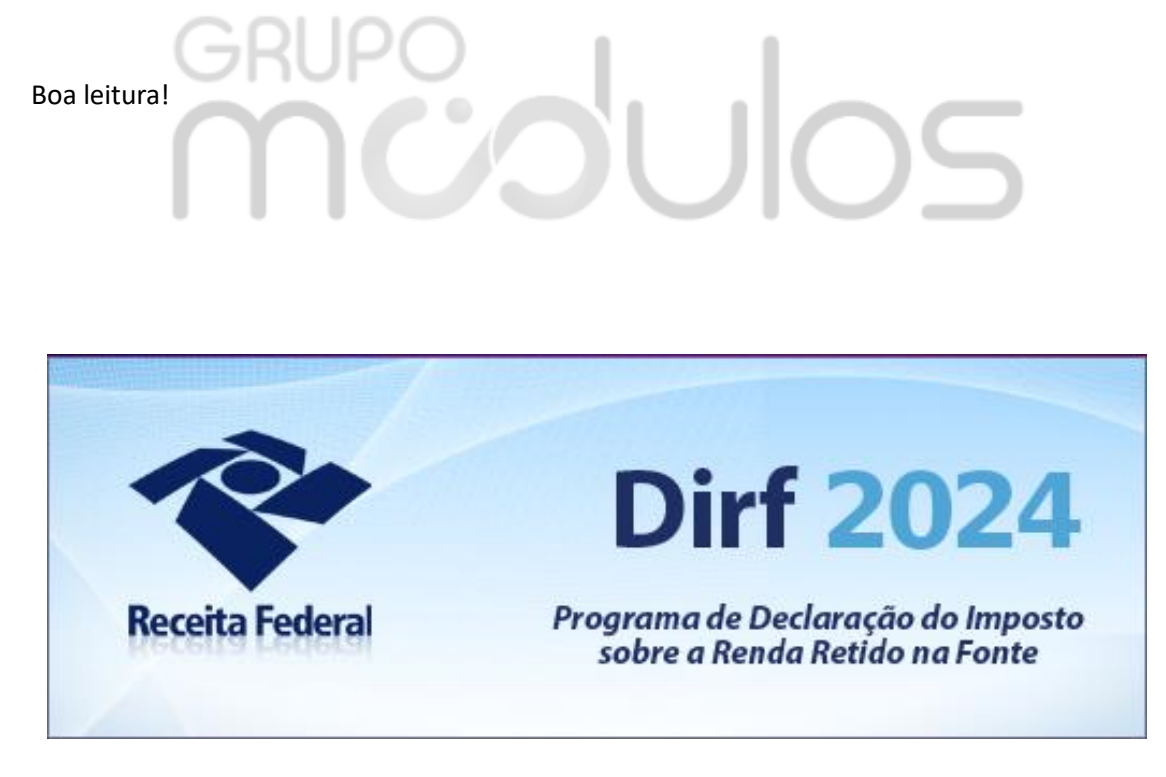

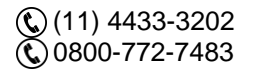

[vendas@grupomodulos.com.br](mailto:vendas@grupomodulos.com.br) [www.grupomodulos.com.br](https://grupomodulos.com.br/)

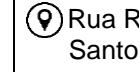

# **MUPO UNOS**

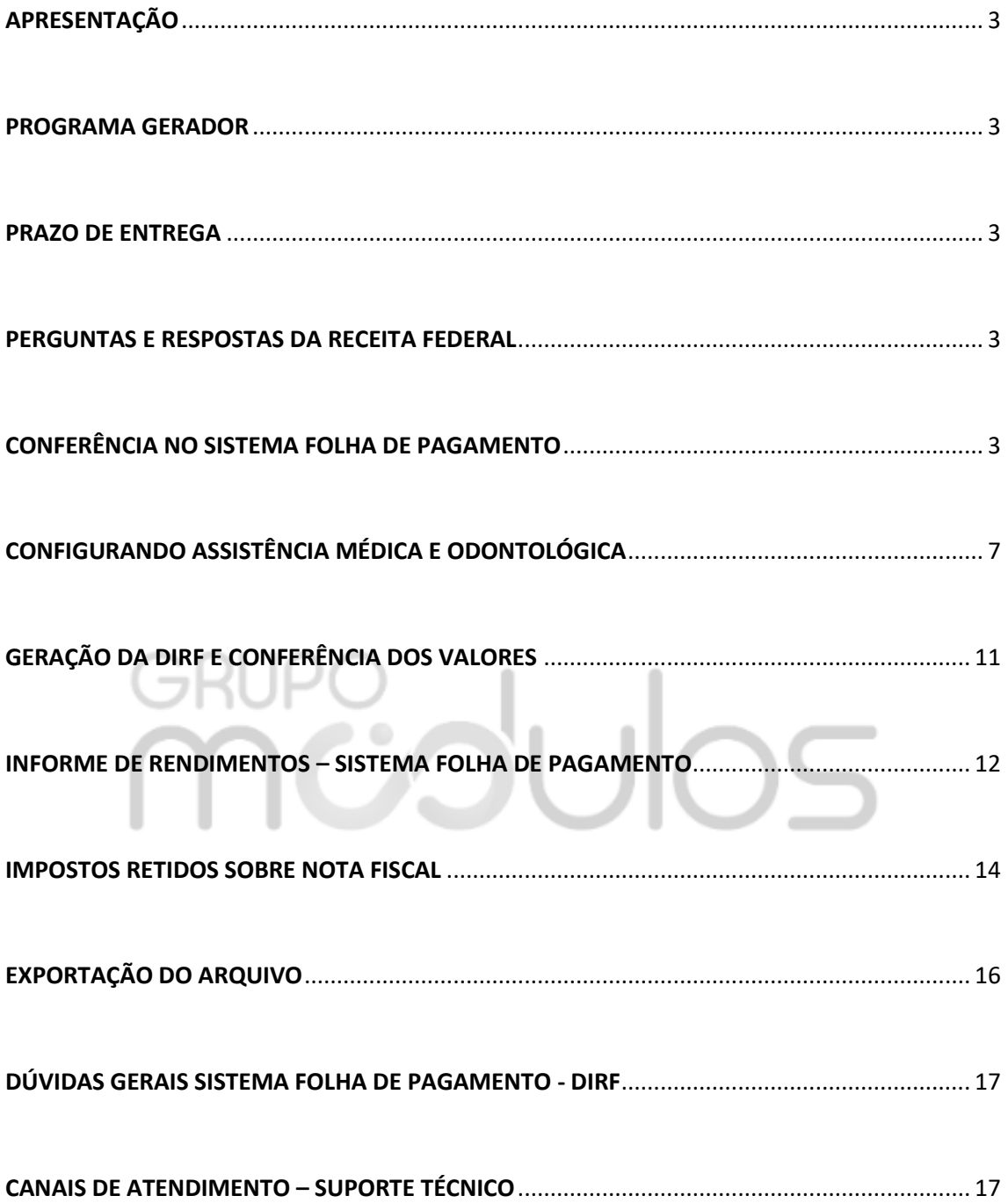

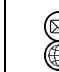

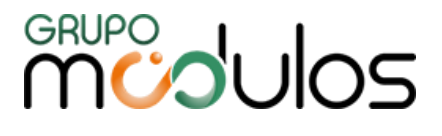

## <span id="page-2-0"></span>APRESENTAÇÃO

A **Declaração do Imposto sobre a Renda Retida na Fonte (DIRF)** é feita pela **FONTE PAGADORA**, com o objetivo de informar à Secretaria da Receita Federal do Brasil:

- Os rendimentos pagos a pessoa física domiciliada no País, inclusive os isentos e não tributáveis nas condições em que a legislação específica;

- O valor do imposto sobre a renda e/ou contribuições retidos na fonte, dos rendimentos pagos ou creditados para seus beneficiários;

- O pagamento, crédito, entrega, emprego ou remessa a residentes ou domiciliados no exterior, ainda que não tenha havido a retenção do imposto, inclusive nos casos de isenção ou alíquota zero;

- Os pagamentos a plano de assistência à saúde – coletivo empresarial.

-Os valores relativos a deduções, no caso de trabalho assalariado.

### <span id="page-2-1"></span>PROGRAMA GERADOR

O Programa Gerador de Declaração da Declaração do Imposto sobre a Renda Retido na Fonte (PGD DIRF) 2024 já está disponível para ser baixado no site da Receita Federal, [clique aqui.](https://www.gov.br/receitafederal/pt-br/centrais-de-conteudo/download/pgd/dirf)

## <span id="page-2-2"></span>PRAZO DE ENTREGA

A DIRF 2024, relativa ao ano-calendário de 2023 (janeiro a dezembro), deverá ser entregue até as 23h59mn59s (vinte e três horas, cinquenta e nove minutos e cinquenta e nove segundos), horário de Brasília, do dia **29 de fevereiro de 2024 QUINTA-FEIRA.**

## <span id="page-2-3"></span>PERGUNTAS E RESPOSTAS DA RECEITA FEDERAL

Os cidadãos já podem acessar também o [Perguntas e Respostas DIRF 2024](https://www.gov.br/receitafederal/pt-br/centrais-de-conteudo/publicacoes/perguntas-e-respostas/dirf) para tirar dúvidas sobre a entrega da Declaração.

## <span id="page-2-4"></span>CONFERÊNCIA NO SISTEMA FOLHA DE PAGAMENTO

Orientamos inicialmente a revisar os parâmetros no sistema referente a DIRF acesse o menu: **ARQUIVOS > PARÂMETROS > 7-FECHAMENTO ANUAL > 7.1 DIRF/INFORME DE RENDIMENTOS**

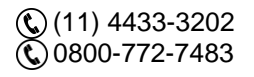

[vendas@grupomodulos.com.br](mailto:vendas@grupomodulos.com.br) [www.grupomodulos.com.br](https://grupomodulos.com.br/)

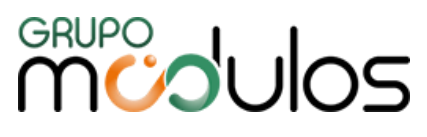

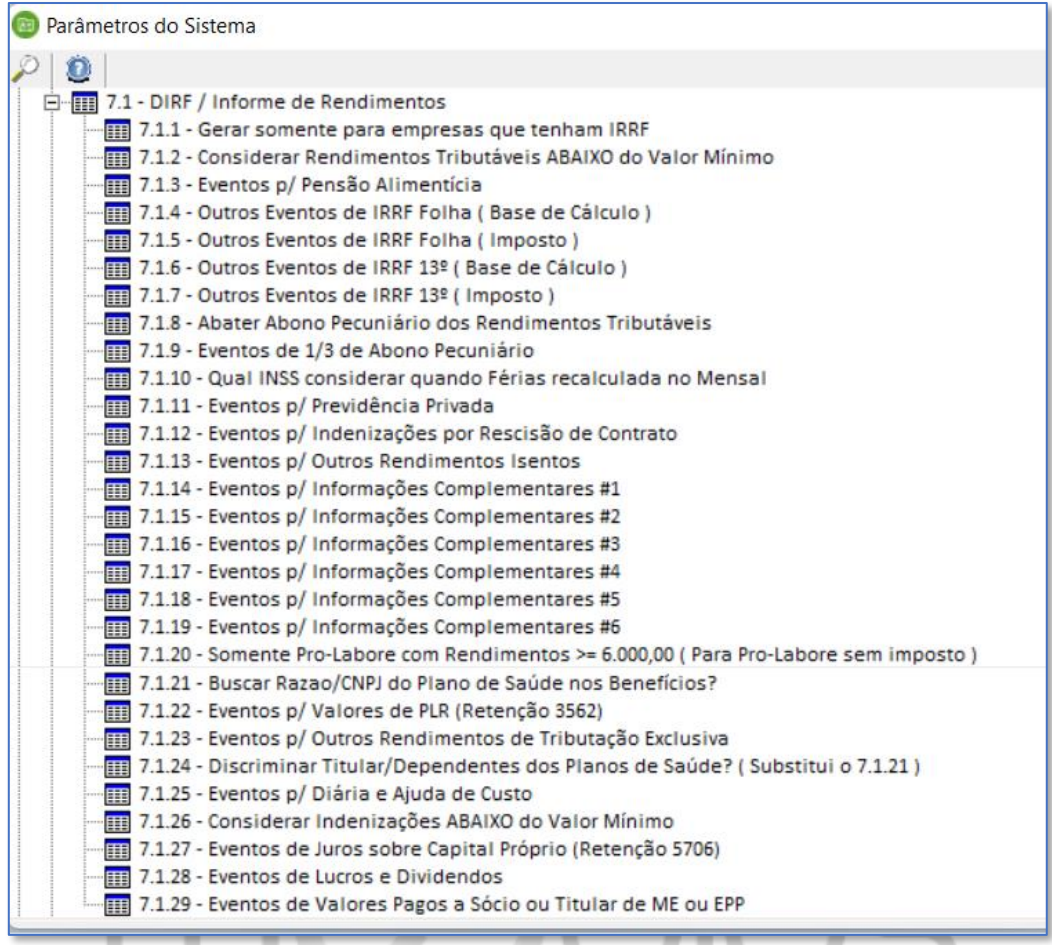

A seguir vamos detalhar cada um dos parâmetros e suas respectivas funcionalidades:

- **7.1.1 - Gerar somente para empresas que tenham IRRF:** Marcando **"SIM"** o programa irá gerar a DIRF somente das empresas que tiveram retenção do IRRF no exercício; marcando **"NÃO"** o programa irá gerar para TODAS as empresas.
- **7.1.2 - Considerar Rendimentos ABAIXO do valor mínimo:** Marcando **"SIM"** o sistema levará ao arquivo TODOS os funcionários, não controlando o valor anual mínimo de rendimentos e marcando a opção **"NÃO"** o sistema inclui no arquivo apenas os funcionários com rendimentos superiores ao estabelecido pela legislação, realizando o controle dos rendimentos para geração. O valor de rendimentos anual para o ano-base 2021 deve ser igual ou superior a R\$ 28.559,70 e também os funcionários com retenção de imposto, mesmo com rendimento inferior ao mínimo.
- **7.1.3 - Eventos para Pensão Alimentícia:** Informar todos os eventos utilizados nos cálculos de folha para o desconto de pensão alimentícia.
- **7.1.4 - Outros Eventos de IRRF Folha (Base de Cálculo):** Esse parâmetro é específico para empresas que realizam importação de dados de outros sistemas durante o exercício da DIRF. (Eventos de proventos e descontos que não foram devidamente configurados para a base de cálculo de IRRF).

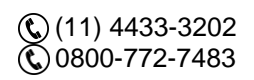

[vendas@grupomodulos.com.br](mailto:vendas@grupomodulos.com.br) [www.grupomodulos.com.br](https://grupomodulos.com.br/)

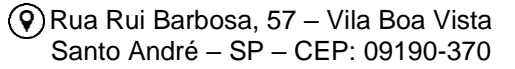

# <sup>GRUPO</sup>S

- **7.1.5 - Outros Eventos de IRRF Folha (Imposto):** Informar os eventos criados para desconto do IRRF que não estiverem configurados com as rotinas de cálculos 85 ou 86, pois eventos com estas rotinas o sistema já está configurado automaticamente.
- **7.1.6 - Outros Eventos de IRRF 13º (Base de Cálculo):** Esse parâmetro é específico para empresas que realizam importação de dados de outros sistemas durante o exercício da DIRF. (Eventos de proventos e descontos que não foram devidamente configurados para a base de cálculo de IRRF 13º).
- **7.1.7 - Outros Eventos de IRRF 13°(Imposto):** Informar os eventos criados para desconto do IRRF 13º que não estiverem configurados com a rotina de cálculo 87, pois eventos com esta rotina o sistema já está configurado automaticamente.
- **7.1.8 - Abater Abono Pecuniário dos Rendimentos Tributáveis:** Informar **"SIM"**  ou **"NÃO"** para o sistema controlar para onde levar os eventos referentes ao abono pecuniário, marcando como **sim** ele vai considerar os eventos como **isentos**.
- **7.1.9 - Eventos de 1/3 de Abono Pecuniário:** Informar os eventos utilizados para pagamento de 1/3 sobre o abono pecuniário.
- **7.1.10 - Qual INSS considerar quando Férias recalculadas no Mensal:** Esse parâmetro disponibiliza três ações do sistema, sendo elas:

**» INSS das FÉRIAS:** Este valor é subtraído do valor recalculado no mensal. Utilizado para os casos em que no cálculo do pagamento 02 mensal é usado apenas o evento de INSS folha com o somatório total do INSS do mês.

**» INSS do MENSAL:** Sistema despreza o INSS calculado nas férias e considera somente o INSS Folha.

**» INSS do MENSAL + INSS das FÉRIAS:** Sistema buscará o valor somado do INSS mensal e INSS férias, deve ser utilizado quando no cálculo do pagamento 02 mensal são utilizados separadamente os eventos de INSS férias e folha.

- **7.1.11 - Eventos para Previdência Privada:** Informa todos os eventos utilizados para descontos de previdência privada.
- **7.1.12 - Eventos para Indenização por Rescisão do Contrato de Trabalho:** Informar todos os eventos utilizados para pagamento de verbas indenizadas na rescisão do contrato de trabalho, exemplo aviso prévio.
- **7.1.13 - Eventos para Outros Rendimentos Isentos:** Informar todos os eventos utilizados para pagamento de verbas isentas do imposto de renda.
- **7.1.14 a 7.1.19 - Eventos para Informações Complementares:** Informar eventos para informações complementares como: Assistência médicas, odontológicas etc. Os

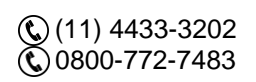

[vendas@grupomodulos.com.br](mailto:vendas@grupomodulos.com.br) [www.grupomodulos.com.br](https://grupomodulos.com.br/)

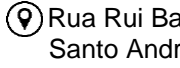

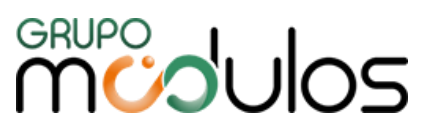

eventos informados nesses parâmetros também levarão as informações complementares do informe de rendimentos conforme a imagem a seguir:

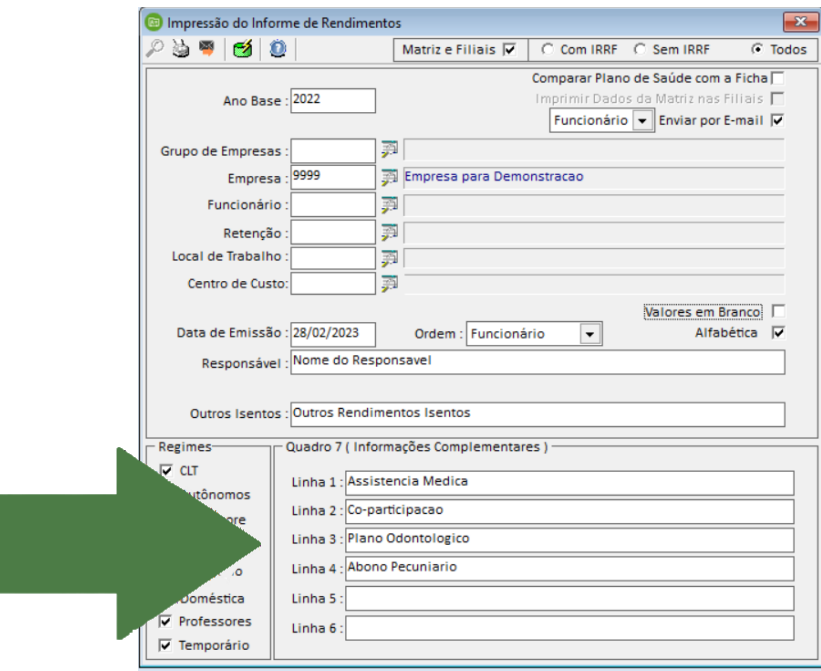

- **7.1.20 - Pró-Labore com Rendimentos >= (maior ou igual) a R\$ 6.000,00:** Marcando como **"SIM"** o sistema irá gerar para DIRF somente os pró-labores com valores de rendimentos anuais iguais ou superiores a R\$ 6.000,00. Marcando como **"NÃO"** o sistema irá gerar todos os pró-labores independentes dos valores de rendimentos anuais recebidos.
- **7.1.21 - Buscar Razão/CNPJ do Plano de Saúde nos Benefícios?** Informar "Sim" ou "Não" para sistema ter a informação correta no momento da geração do arquivo, este parâmetro terá efeito no Informe de Rendimentos para demonstração no quadro de informações complementares.
- **7.1.22 - Eventos para Valores de PLR (Retenção 3562):** Os eventos próprios para a participação de lucros e resultados - PLR devem ser levados à DIRF com o código de receita **3562** ao invés do **0561**. Para isso o usuário deve informar neste parâmetro quais são os códigos desses eventos.
- **7.1.23 - Eventos para Outros Rendimentos de Tributação Exclusiva:** Informar os eventos que se destinam a outros rendimentos de tributação exclusiva.
- **7.1.24 - Discriminar Titular/Dependente dos Planos de Saúde:** Ativando este parâmetro, o sistema irá demonstrar no Informe de Rendimentos o valor descontado de Assistência Médica separado por titular/dependente. Ele substitui o parâmetro 7.1.21.
- **7.1.25 - Eventos para Diárias e Ajuda de Custo:** Informar os eventos que se destinam ao pagamento de diárias e ajuda de custo.

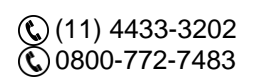

[vendas@grupomodulos.com.br](mailto:vendas@grupomodulos.com.br) [www.grupomodulos.com.br](https://grupomodulos.com.br/)

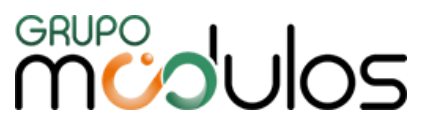

- **7.1.26 - Considerar Indenizações ABAIXO do Valor Mínimo:** Ativando este parâmetro o sistema irá levar valores de Indenizações por Rescisão de Contratos de Trabalho abaixo do mínimo (R\$ 28.559,70).
- **7.1.27 - Eventos de Juros sobre Capital Próprio (Retenção 5706):** Informar os eventos que se destinam ao Juros sobre Capital Próprio, para o sistema gerar sob o código de receita 5706.
- **7.1.28 - Eventos de Lucros e Dividendos:** Informar os eventos que se destinam a lucros e dividendos, para que o sistema posso preencher os campos destinados na DIRF e informe de rendimentos.
- **7.1.29 – Eventos de Valores Pagos a Sócio ou Titular de ME ou EPP:** Informar os eventos que se destinam a valores pagos a sócios ou titular de empresa ME ou EPP, para que o sistema posso preencher os campos destinados na DIRF e informe de rendimentos.

## <span id="page-6-0"></span>CONFIGURANDO ASSISTÊNCIA MÉDICA E ODONTOLÓGICA

Sabemos que os valores de Assistência Médica e odontológica precisam de informação detalhadas para o preenchimento da DIRF. **Passo 01 →** Para configurar os benefícios acesse no sistema Folha de Pagamento o menu: **ARQUIVOS > TABELAS > BENEFÍCIOS**

Para realizar um novo cadastro informe um código disponível pressione a tecla ENTER e selecione o tipo de benefício dentre as opções: Assistência Médica (odontológica pode ser utilizado o mesmo tipo), Vale Refeição, Vale Alimentação, Convênio Farmácia, Faculdade, Combustível, Seguro de Vida, Café, Outros.

Nesse tutorial iremos focar na **ASSISTÊNCIA MÉDICA/ODONTOLÓGICA**.

**Descrição:** informe uma descrição, por exemplo: PORTO-PRATA II 19 A 23 ANOS.

**Evento de Desconto:** informe a verba de desconto da assistência médica em folha de pagamento.

**Base informativa:** Campo exclusivo na exportação do eSocial (Bases informativas).

**Identificador:** Código do plano de saúde, preencher somente se houver.

**Forma de Cálculo:** Fixa (valor de desconto fixo) **|** Vidas (valor de desconto por vida) **|**  Desconto só titular (valor de desconto exclusivo para o titular).

**Quadro Operadora da Assistência Médica:** Preencher todo o quadro com os dados da operadora de assistência médica, tais como: Razão Social, CNPJ, Registro na ANS

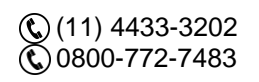

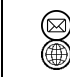

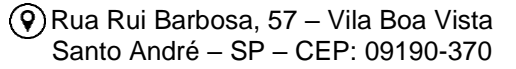

# **MUOUOS**

(Agência Nacional de Saúde). Os quadros de eventos somente devem ser preenchidos quando houver mais do que 01 para desconto em folha de pagamento.

**Quadro Valores:** Informar a partir de qual mês/ano inicia o desconto no sistema, qual o valor de desconto do titular e desconto para dependentes. Se houver valores diferentes por idade ou plano, deve-se criar códigos de benefícios distintos para cada um. Os campos "EXP" são expressões de cálculos, fórmulas internas no sistema, orientamos deixar os campos zerados.

Nos campos destinados a EMPRESA deve-se preencher o campo "Valor Empresa" informando o valor que a empresa custeia no convênio médico **OU** deve-se informar o percentual % que a empresa contribui. Selecionando Forma de Cálculo "FIXA" o sistema desconta o Valor Empresa ou % Empresa apenas uma única vez, já como "VIDAS", o sistema multiplica o Valor Empresa ou % Empresa de acordo com as vidas do benefício. Após preencher todos os valores pressione a tecla ENTER e clique no botão GRAVAR.

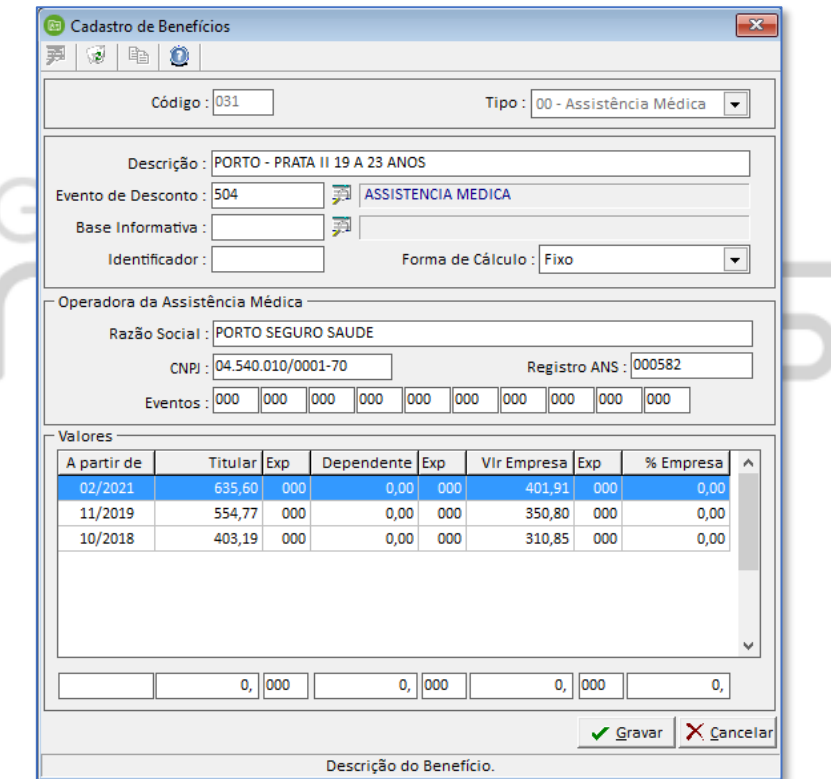

**Passo 02 →** Após cadastrar o benefício, acesse o cadastro dos funcionários no menu: **ARQUIVOS > FUNCIONÁRIOS > CADASTROS > FUNCIONÁRIOS** digite o código do funcionário e clique na aba **"BENEFÍCIOS"** o sistema irá listar todos os benefícios cadastrados e será necessário selecionar quais benefícios são utilizados por cada funcionários. Para isso dê um duplo-clique na linha do benefício. No quadro "Beneficiários" selecione quais pessoas serão os beneficiários e com a tecla de atalho **"ALT + M"** poderá informar a data de inclusão, alteração e exclusão de cada beneficiário.

(11) 4433-3202 Co 0800-772-7483

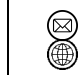

[vendas@grupomodulos.com.br](mailto:vendas@grupomodulos.com.br) [www.grupomodulos.com.br](https://grupomodulos.com.br/)

# **MUDUCS**

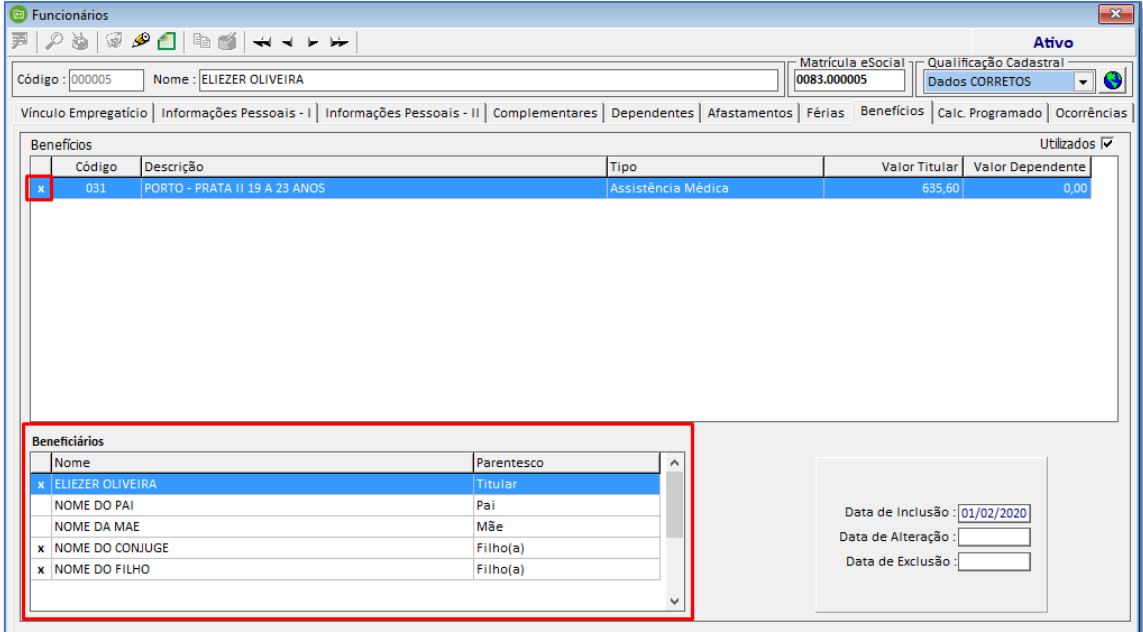

**Passo 03 →** Agora mensalmente é necessário gerar o cálculo dos benefícios. Para isso acesse o menu: **PAGAMENTOS > BENEFÍCIOS > CÁLCULO.** Selecione os filtros necessários e clique no ícone do raio amarelo para gerar o cálculo.

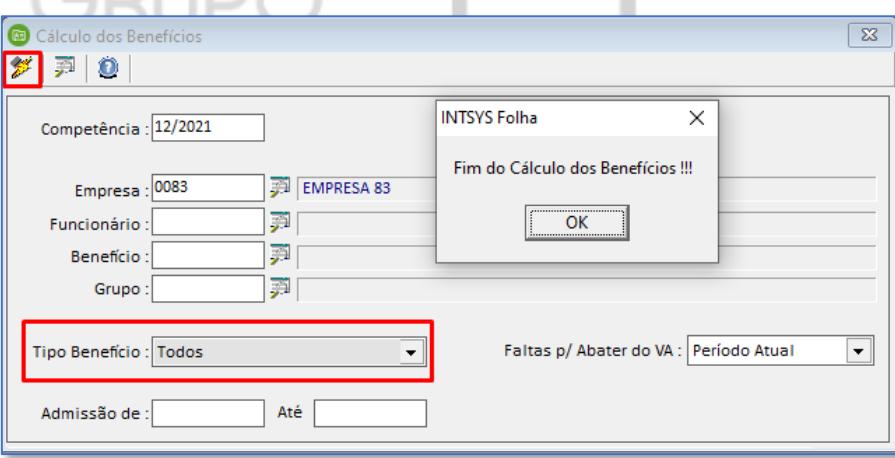

**Passo 04 →** Para conferir os valores de cada funcionário acesse o menu: **PAGAMENTOS > BENEFÍCIOS > MANUTENÇÃO DE PLANOS DE SAÚDE** será demonstrado o valor de cada funcionário titular/dependente no mês selecionado.

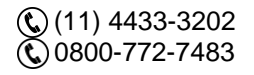

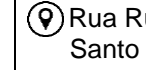

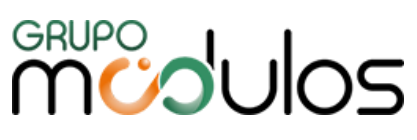

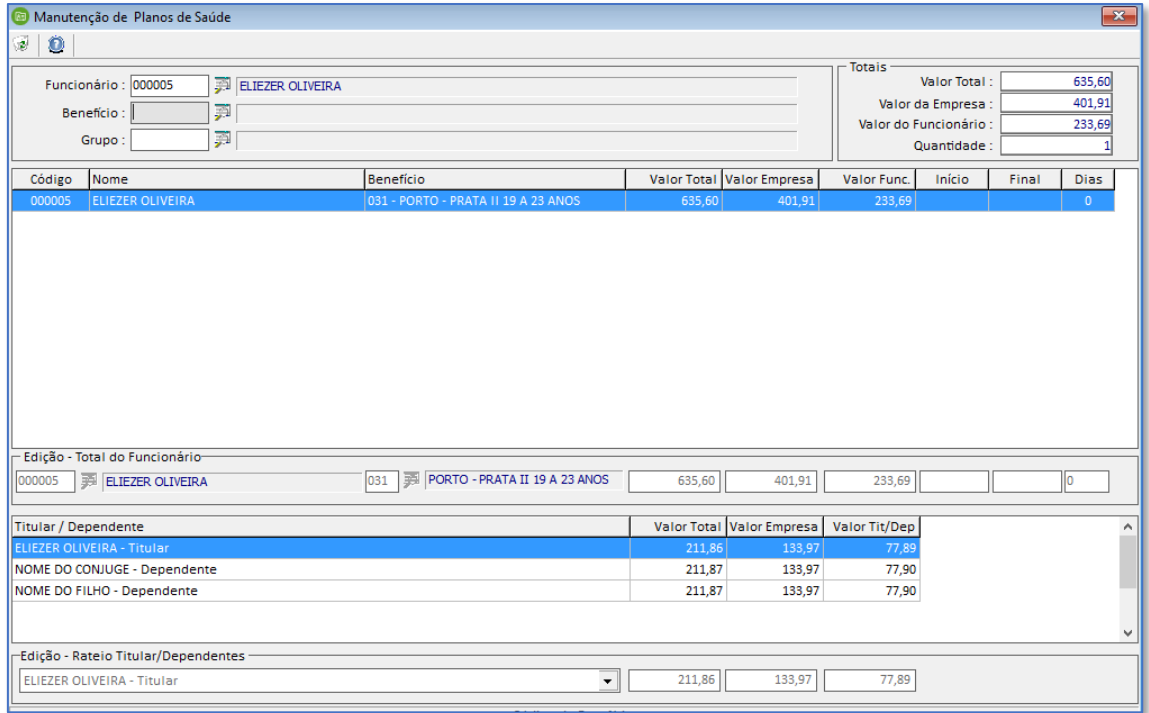

O sistema oferece um relatório de conferência de valores, acesse o menu: **PAGAMENTOS > BENEFÍCIOS > RELAÇÃO DE BENEFÍCIOS** selecione o período, por exemplo: janeiro a dezembro, considerando se o pagamento é dentro do mês ou no mês seguinte.

Para as empresas que pagam o salário dentro do mês deve ser selecionado de 01 a 12 e para empresas que pagam no mês seguinte deve ser selecionado de 12 (ano anterior) a 11 do ano atual.

Quando os descontos dos benefícios de assistência médica são digitados manualmente nas telas de "PAGAMENTOS > VARIÁVEIS" ou "CÁLCULOS PROGRAMADOS" ou seja, sem considerar o valor do benefício, a conferência será por meio do menu: **"PAGAMENTOS > CONSULTA DE EVENTOS"**, considerando as mesmas datas acima.

Para a Exportação da Dirf e Emissão do Informe de Rendimentos, temos a opção nos dois menus. "Comparar com a Ficha" e "Comparar plano de saúde com a Ficha".

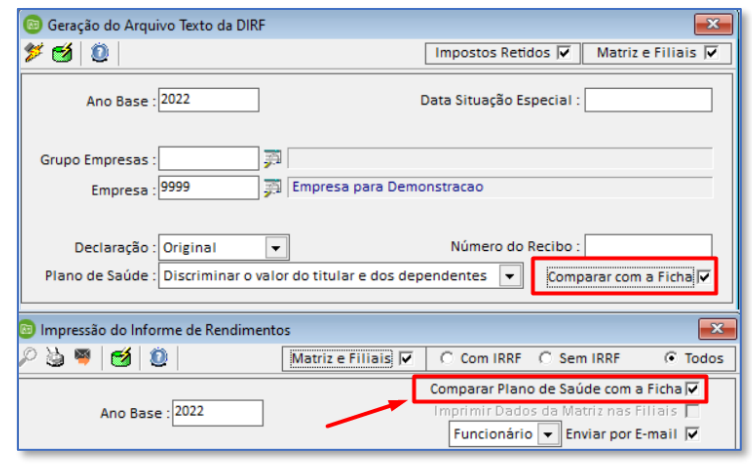

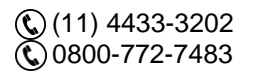

[vendas@grupomodulos.com.br](mailto:vendas@grupomodulos.com.br) [www.grupomodulos.com.br](https://grupomodulos.com.br/)

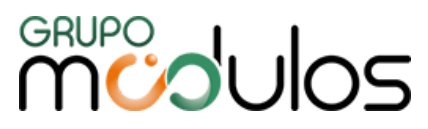

- Quando **NÃO** for selecionada: o sistema vai pegar os valores informados no cadastro dos benefícios e separar parte empresa e parte funcionário e multiplicar aos meses de cálculo.
- Quando **SELECIONADA**: o sistema verifica se algum valor referente ao evento de desconto da assistência médica/odontológica foi lançado nas "variáveis" e fazer a divisão dos valores da seguinte forma:

- Caso o valor lançado nas variáveis for superior ao valor cadastrado no benefício, a diferença será discriminada no valor do titular.

-Caso o valor lançado nas variáveis for inferior ao valor cadastrado no benefício, a diferença será rateada entre todos os usuários dos benefícios.

Para a exportação da DIRF, quando selecionado a opção "Plano de Saúde – discriminar somente o valor do titular", o sistema irá gerar **SEM** considerar o valor comparando com a Ficha do funcionário.

## <span id="page-10-0"></span>GERAÇÃO DA DIRF E CONFERÊNCIA DOS VALORES

**Passo 05 →** Realize a conferência dos valores da DIRF no menu: **FECHAMENTO ANUAL > DIRF > MANUTENÇÃO DOS VALORES**

Está tela iremos informar o ano base e clicar nas setas para selecionar os trabalhadores ou indicar o código do funcionário específico. O sistema exibirá o código de receita do Darf, geralmente, 0561 / 0588 etc.

Os valores dos rendimentos serão demonstrados em cada competência e nas abas "Rendimentos Tributáveis" e "Rendimentos Isentos" com os respectivos valores mensais por data de pagamento.

**EXEMPLO:** Para uma empresa que efetua o pagamento mensal **no 5º dia útil** o valor demonstrado na competência: janeiro será referente ao que foi **PAGO** no período de 01-Janeiro a 31-Janeiro, logo as remunerações da Folha de **DEZEMBRO entre outros**.

Para uma empresa que efetua o pagamento mensal dentro do mesmo mês, os valores serão demonstrados em cada competência.

Orientamos que ANTES da conferência ou digitação manual de valores, que realize a atualização dos valores no ícone do **tambor verde**. Sempre que clicar nesse ícone os valores de cada competência será apurado o que de fato estiver nos cálculos de cada período. Caso não tenha cálculos no sistema, NÃO clique no ícone pois caso contrários os valores serão zerados.

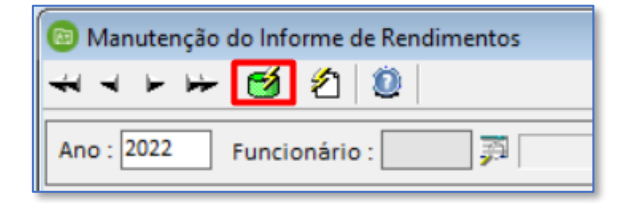

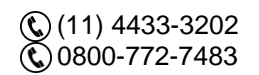

[vendas@grupomodulos.com.br](mailto:vendas@grupomodulos.com.br) [www.grupomodulos.com.br](https://grupomodulos.com.br/)

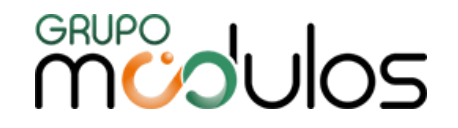

**13º Salário →** O 13º salário para o "informe de rendimentos" é informado na forma de rendimento líquido, ou seja, o sistema pega o valor pago menos as deduções (INSS, dependente, pensão e IRRF) e o resultado que der será apresentado no informe.

#### **RENDIMENTOS ISENTOS**

Na aba de rendimentos isentos serão demonstrados todos os valores considerados como "Isentos" para o IRRF, eles mesmos serão extraídos dos parâmetros informados e cálculos efetuados no sistema.

O sistema possui campos específicos para "Valores pagos ao titular / sócio da microempresa / empresa de pequeno porte, exceto pró-labore, aluguéis ou serviços prestados / Distribuição de Lucros".

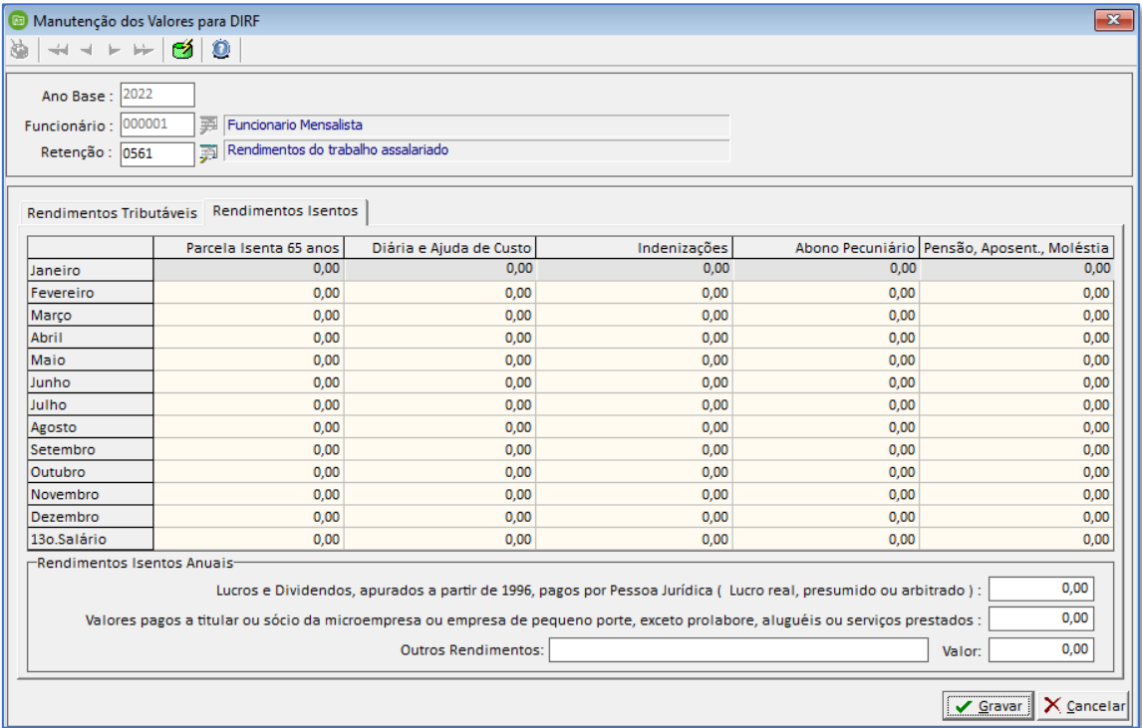

### **ABA RENDIMENTOS ISENTOS**

#### <span id="page-11-0"></span>INFORME DE RENDIMENTOS – SISTEMA FOLHA DE PAGAMENTO

**Conferência** → Acesse o menu: **FECHAMENTO ANUAL > INFORME DE RENDIMENTOS > MANUTENÇÃO DOS VALORES**

O sistema irá demonstrar uma prévia da visualização do Informe de Rendimentos na tela.

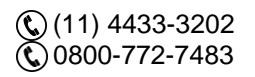

[vendas@grupomodulos.com.br](mailto:vendas@grupomodulos.com.br) [www.grupomodulos.com.br](https://grupomodulos.com.br/)

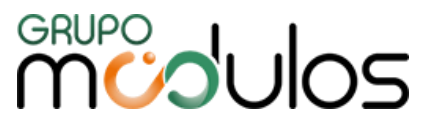

**Observação:** Se algum valor foi digitado ou alterado manualmente no menu anterior

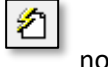

(FECHAMENTO ANUAL > DIRF > MANUTENÇÃO DE VALORES), será necessário clicar no ícone da folha em branco com o raio amarelo para que sejam transportados os valores para a tela do informe de rendimentos. Ao lado temos o ícone de tambor verde que tem a função de atualizar os valores, buscando os valores dos cálculos realizados no sistema.

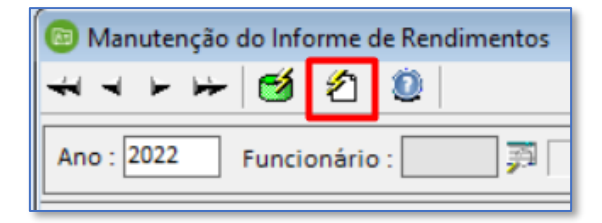

#### **Emissão do Informe de Rendimentos do Sistema Folha**

Acesse o menu: **FECHAMENTO ANUAL > INFORME DE RENDIMENTOS > EMISSÃO DO INFORME DE RENDIMENTOS**. Para a emissão do Informe de Rendimentos, o sistema possui diversos filtros, ficando a critério de o usuário a seleção.

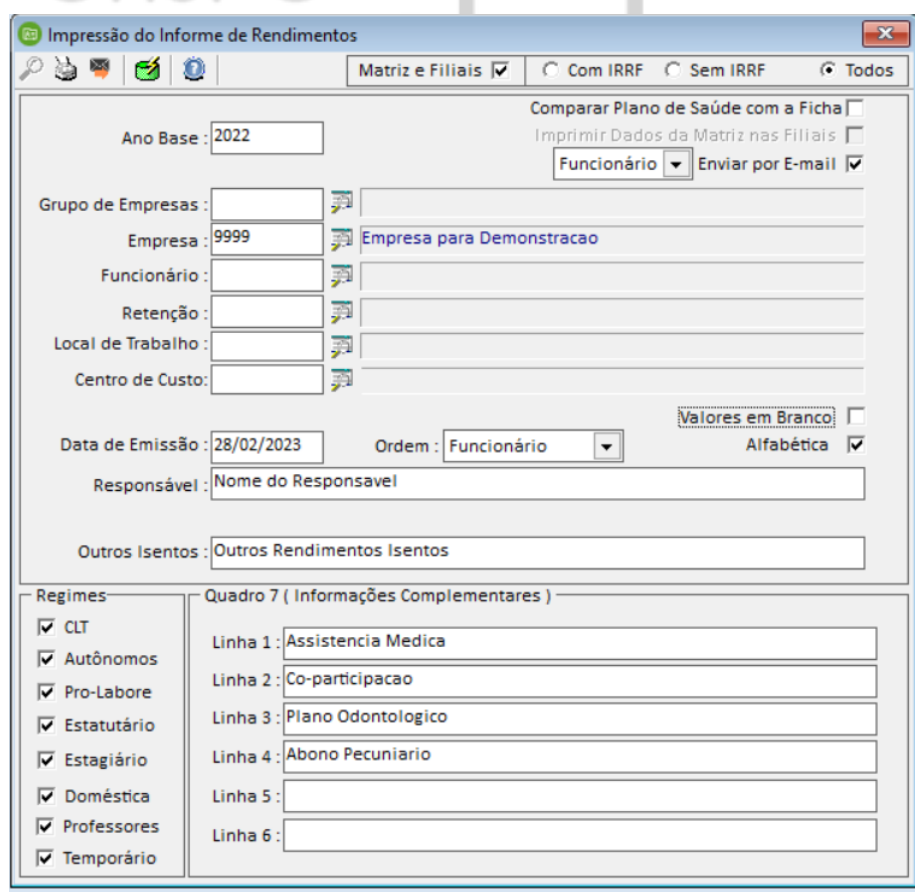

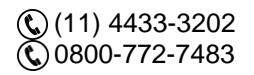

[vendas@grupomodulos.com.br](mailto:vendas@grupomodulos.com.br) [www.grupomodulos.com.br](https://grupomodulos.com.br/)

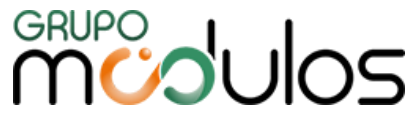

## <span id="page-13-0"></span>IMPOSTOS RETIDOS SOBRE NOTA FISCAL

Os valores de impostos retidos sobre os Serviços Tomados, serão totalizados por código de receita (Retenção) de imposto e fornecedor.

Acesse o menu no sistema folha: **FECHAMENTO ANUAL > DIRF > IMPOSTOS RETIDOS NO FISCAL**

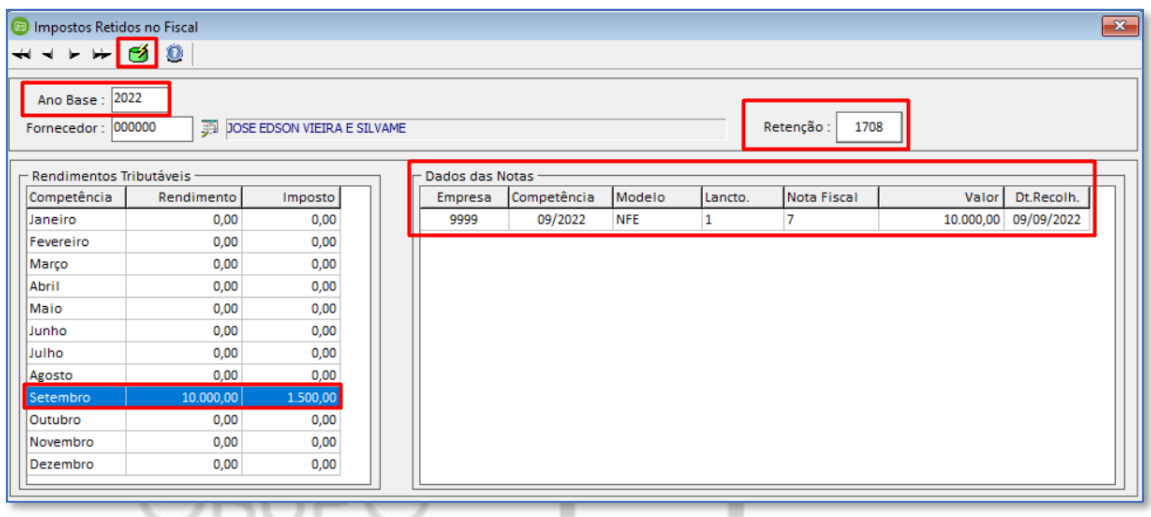

Na DIRF são informados os valores de impostos retidos sobre serviços tomados, sendo totalizados por código de Retenção de Imposto e Fornecedor. Exemplo – Retenção 5952/1708 etc. Estes dados são recuperados através do Sistema Escrita Fiscal no menu: **LANÇAMENTOS > SERVIÇOS-DOCUMENTOS RECEBIDOS**

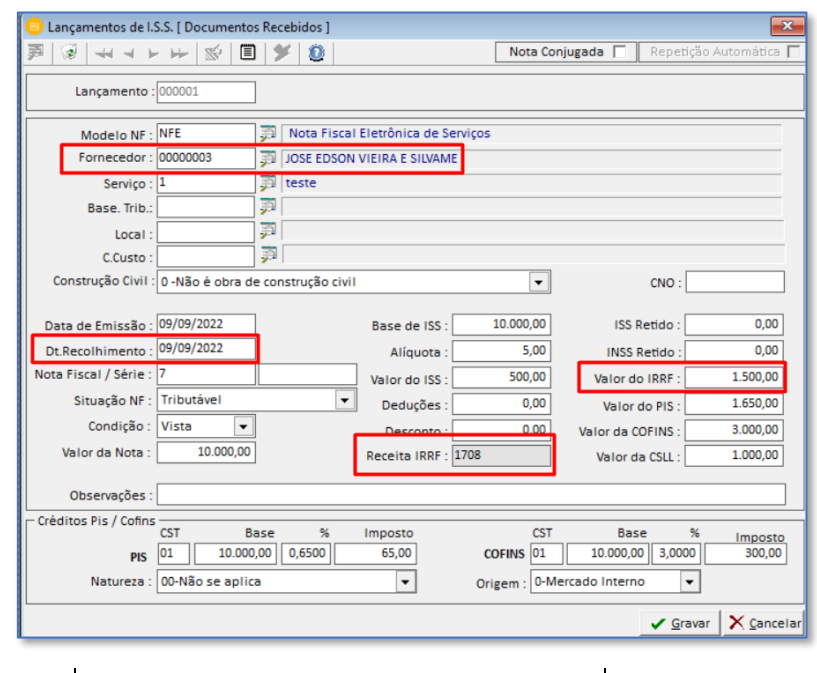

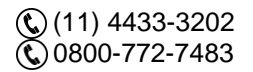

[vendas@grupomodulos.com.br](mailto:vendas@grupomodulos.com.br) [www.grupomodulos.com.br](https://grupomodulos.com.br/)

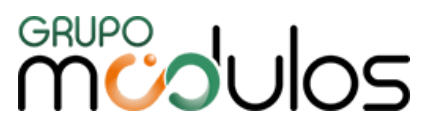

No sistema Escrita Fiscal e Folha temos alguns relatórios que auxiliam a conferência dos impostos retidos, nos menus:

### **- RELATÓRIOS > APURAÇÕES > IMPOSTOS RETIDOS (Sistema Escrita Fiscal)**

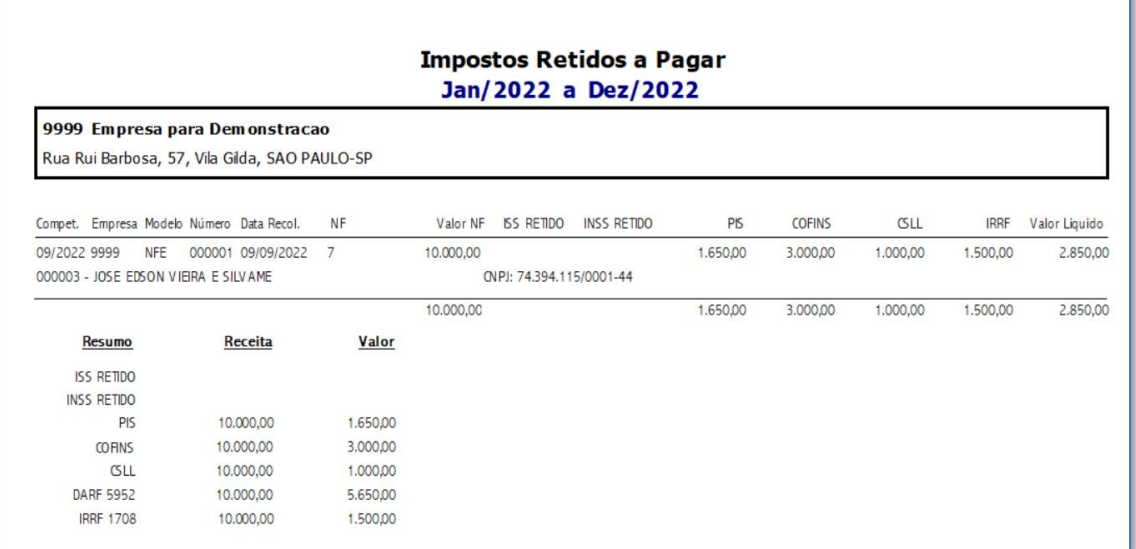

## **- RELATÓRIOS > GERAIS > INFORME DE RENDIMENTOS JURÍDICO (Sistema Escrita Fiscal)**

 $\blacksquare$ 

 $\sim$  0.000  $\sim$  0.000  $\sim$ 

u.

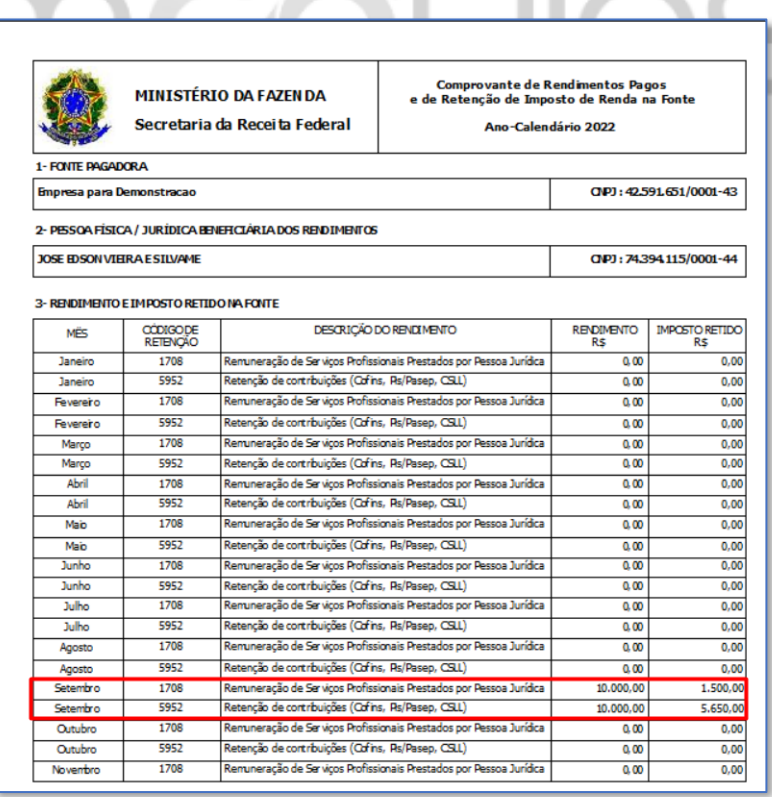

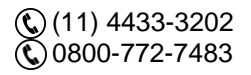

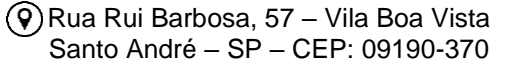

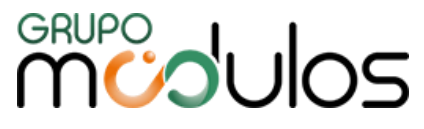

**- FECHAMENTO ANUAL > DIRF > RESUMO POR RECEITA (Sistema Folha de Pagamento)** neste relatório o sistema irá trazer de maneira sintética os valores totais da empresa referente a rendimentos tributáveis, imposto retido, previdência oficial, previdência privada/Fapi, dependentes, pensão alimentícia, pensão/aposentadoria, separados pelos meses do ano base e código de receita.

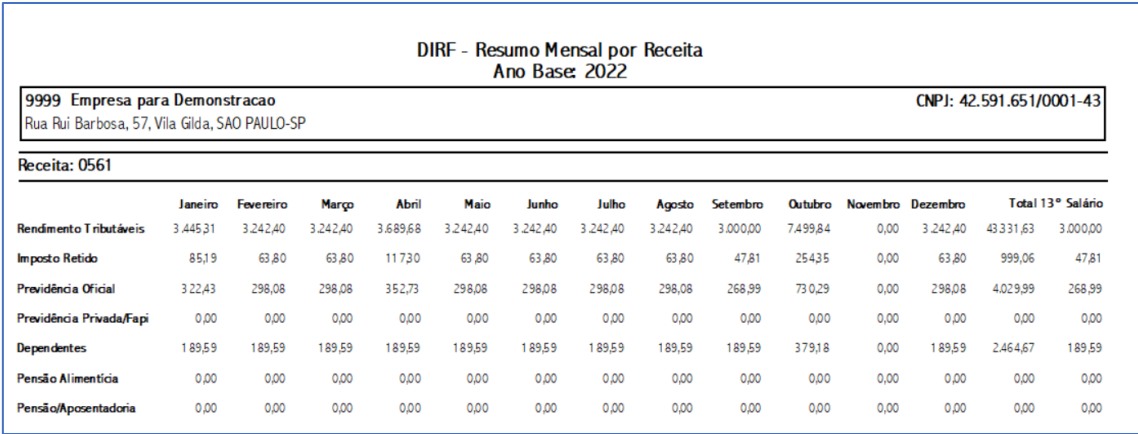

## <span id="page-15-0"></span>EXPORTAÇÃO DO ARQUIVO

Para realizar a exportação do arquivo da DIRF o sistema gera como padrão no diretório **C: (Pasta do Computador)**. Para escolher outro caminho basta clicar no ícone do lado inferior esquerdo

lupa na cor azul. <sup>ペ C:\DIRFeeee.Txt</sup>

O arquivo gerado será na extensão .TXT e a descrição do arquivo será composta da palavra DIRF + os quatro dígitos do número da empresa no sistema, por exemplo: **DIRF00083.txt** (DIRF da empresa 83).

Para a geração selecione os dados pertinentes a empresa, ano e tipo de Declaração. Marque a opção se houver "Matriz e Filiais", pois para este o arquivo é declarado todo pela Matriz. Marque "Impostos Retidos" para exportar os dados referentes os impostos retidos no sistema Fiscal. Selecionar a opção desejada referente ao Plano de Saúde. E preencha os dados do Responsável pela Declaração.

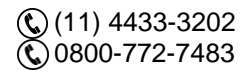

[vendas@grupomodulos.com.br](mailto:vendas@grupomodulos.com.br) [www.grupomodulos.com.br](https://grupomodulos.com.br/)

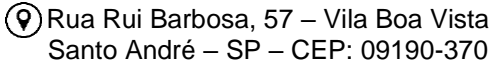

# **MUPO UOS**

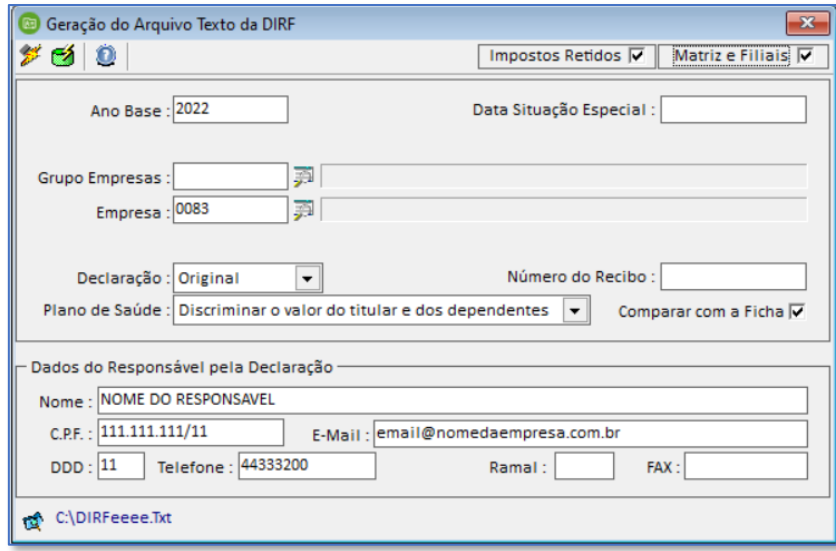

## <span id="page-16-0"></span>DÚVIDAS GERAIS SISTEMA FOLHA DE PAGAMENTO - DIRF

▪ **Duplicando Valores de Rendimentos**

**Causa:** O mesmo CPF em mais de um cadastro de Funcionário.

▪ **Não está exportando todos os Funcionários:**

**Causa:** O mesmo CPF em mais de um cadastro de Funcionário ou Falta de CPF no cadastro do Funcionário. Todos os Dependente deverão ter CPF em seu cadastro.

## <span id="page-16-1"></span>CANAIS DE ATENDIMENTO – SUPORTE TÉCNICO

Os nossos canais de atendimento contam com um time de consultores técnicos especialistas prontos para ajudar! Nosso e-mail para outros assuntos é **[contato@grupomodulos.com.br.](mailto:contato@grupomodulos.com.br)** Em caso de eventuais dúvidas contate nosso suporte:

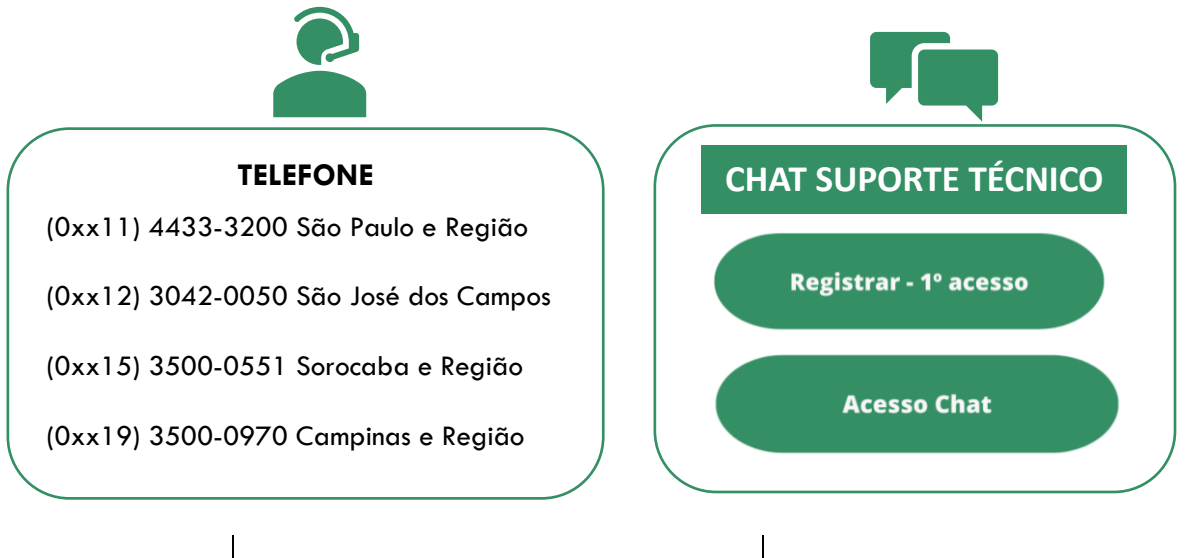

Rua Rui Barbosa, 57 – Vila Boa Vista Santo André – SP – CEP: 09190-370

[vendas@grupomodulos.com.br](mailto:vendas@grupomodulos.com.br) [www.grupomodulos.com.br](https://grupomodulos.com.br/)

 $\mathbb{Q}(11)$  4433-3202  $\ddot{\text{0}}0800 - 772 - 7483$ 

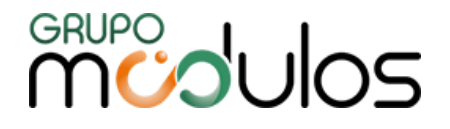

## **Central de Ajuda**

A **Central de Ajuda** é uma plataforma onde todos poderão consultar as principais dúvidas, resolver problemas e ajudar na ampliação da nossa plataforma, enviando dúvidas e erros que encontrarem.

Dessa forma, mais pessoas serão beneficiadas com a nossa Central de Ajuda. Contamos com a sua participação enviando dúvidas, críticas e sugestões através do formulário contido na Central.

**[Quero](https://grupomodulos.com.br/centraldeajuda/) [acessar a Central de Ajuda](https://grupomodulos.com.br/centraldeajuda/)**

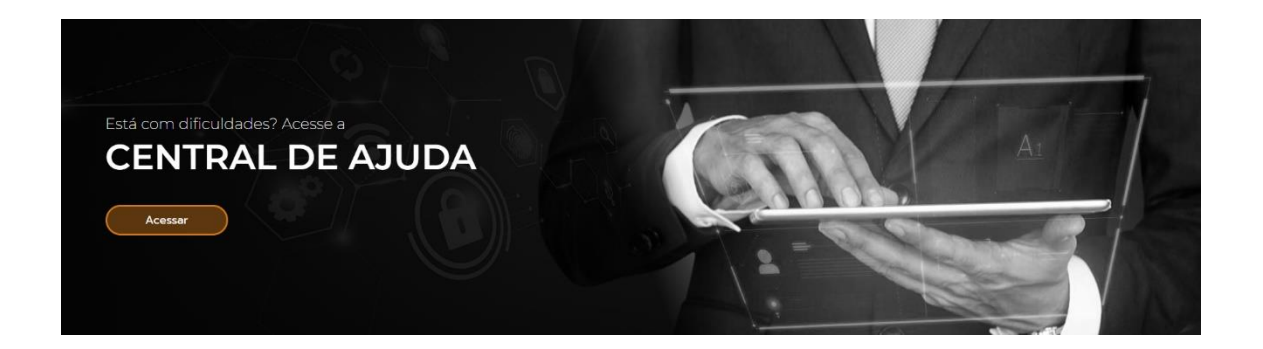

Sempre preocupados em fornecer o melhor atendimento, o **Grupo Módulos** desenvolve ferramentas para ajudá-los e esclarecer o máximo de dúvidas possível.

Estamos também nas redes sociais e te convidamos a nos seguir e acompanhar os nossos conteúdos:

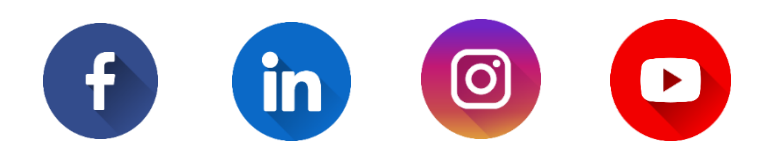

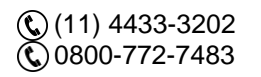

[vendas@grupomodulos.com.br](mailto:vendas@grupomodulos.com.br) [www.grupomodulos.com.br](https://grupomodulos.com.br/)